#### **Практичне завдання № 1 Тема: Задачі на лінійну структуру програм Теоретичний матеріал**

При лінійному програмуванні одні оператори йдуть строго за іншими. На практиці рідко зустрічаються задачі, алгоритм вирішення яких є лінійним. Часто виявляється, що алгоритм рішення навіть елементарної задачі не є лінійним. Наприклад, нехай треба обчислити за формулою струм в електричному ланцюзі. Якщо припустити, що користувач завжди буде вводити вірні дані, то алгоритм вирішення цієї задачі дійсно є лінійним. Однак покладатися на те, що користувач буде вести себе так, як треба програмі, не слід. Формула розрахунку припускає, що величина опору не дорівнює нулю. А що буде, якщо користувач введе 0? Відповідь проста: виникне помилка "Ділення на нуль", і програма аварійно завершить роботу. Можна, звичайно, покласти відповідальність за це на користувача, але краще внести зміни в алгоритм рішення, щоб розрахунок виконувався тільки в тому випадку, якщо введені вірні дані.

#### **Завдання № 1**

 $\overline{ }$ 

#### **Постановка задачі:**

У рівнобедреному прямокутному трикутнику відома висота h, опущена на гіпотенузу. Знайти сторони трикутника.

### **^ Математична модель:**

У рівнобедреного прямокутного трикутника висота, опущена на гіпотенузу, ділить трикутник на два рівних рівнобедрених прямокутних трикутника.

a  
\n
$$
b = 2a \sin \frac{\beta}{2}
$$
\nb = a \* 2 ^ 0.5  
\nb = 2 \* h  
\n  
\n
$$
b = 2 * 1
$$
\n
$$
b = 2 * 2
$$

По теоремі Піфагора ( $a^2 + b^2 = c^2$ ) отримуємо:

 $a^{\wedge} 2 = h^{\wedge} 2 + h^{\wedge} 2$ 

За даною формулою знаходимо довжини катетів трикутника, а за формулою b = 2 \* h знаходимо довжину гіпотенузи.

#### **Блок-схема:**

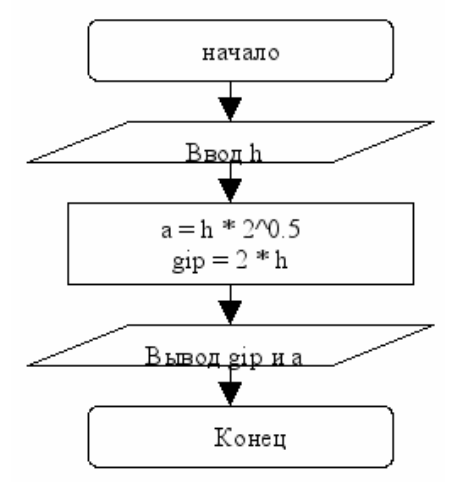

**^ Опис інтерфейсу:**

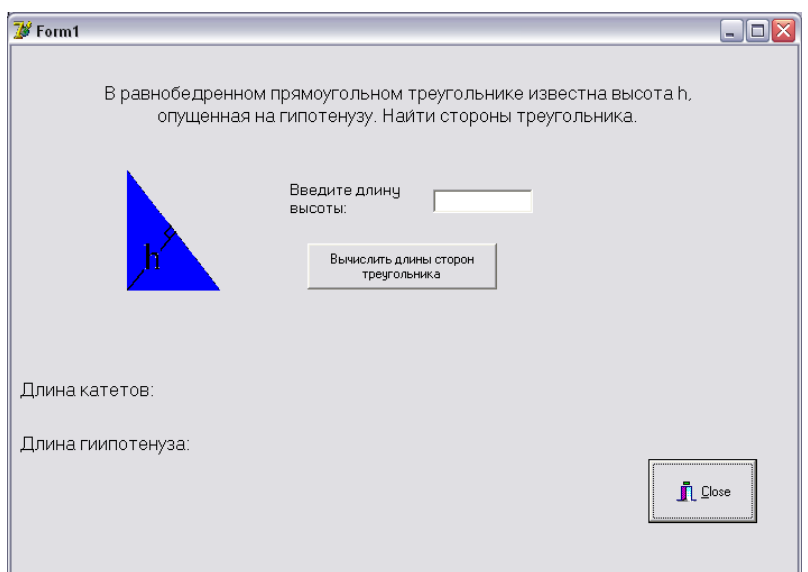

# У таблиці показані властивості об'єктів Об'єкти та їх властивості

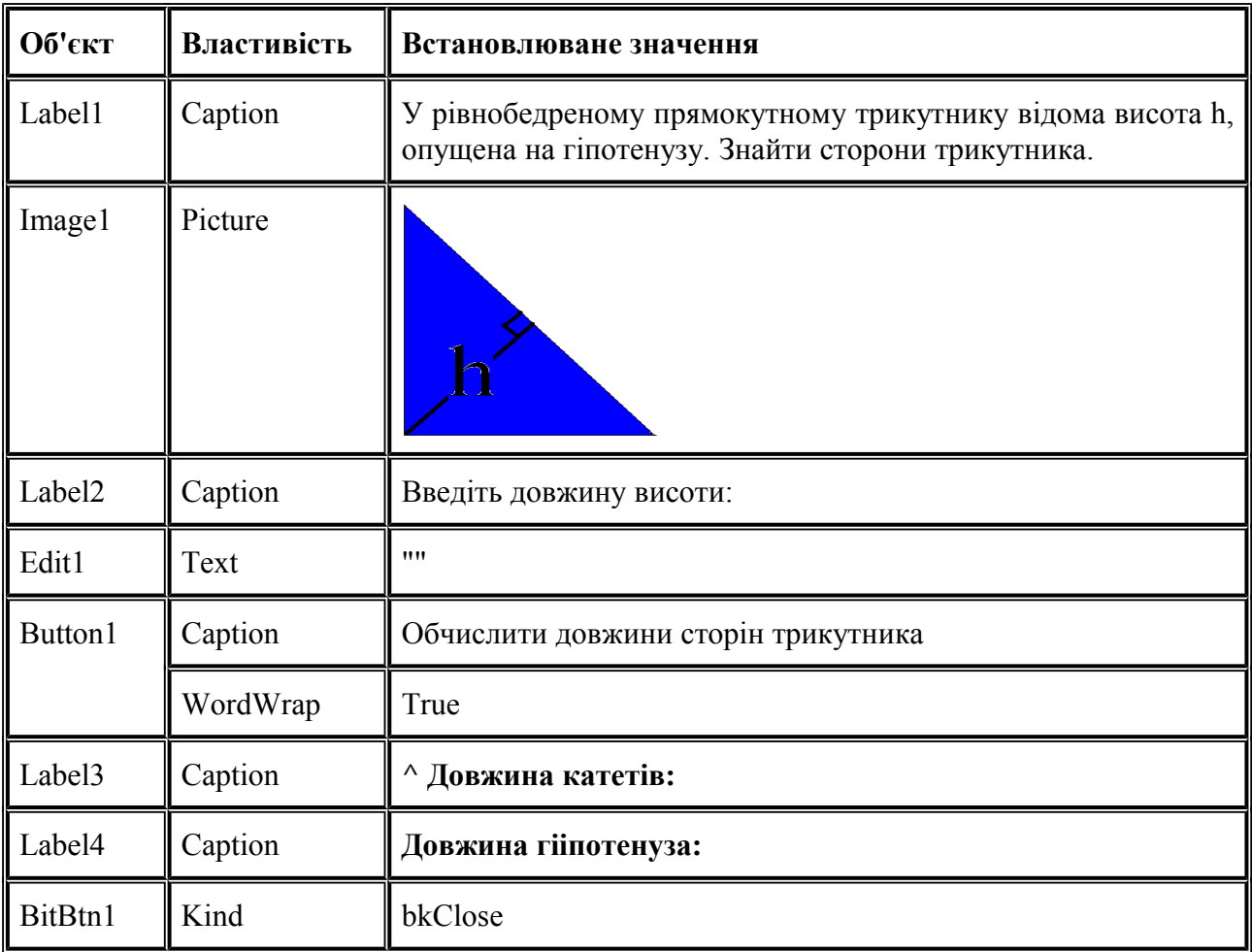

# **^ Текст програми:**

unit Unit1; interface uses Windows, Messages, SysUtils, Variants, Classes, Graphics, Controls, Forms, Dialogs, ExtCtrls, StdCtrls, Buttons; type  $T$ Form $1$  = class (TForm) Label1: TLabel; Image1: TImage; BitBtn1: TBitBtn;

```
Label2: TLabel; 
  Edit1: TEdit; 
  Button1: TButton;
  Label3: TLabel; 
  Label4: TLabel; 
  Label5: TLabel; 
  Label6: TLabel; 
  procedure Button1Click (Sender: TObject); 
  private 
   {Private declarations} 
  public 
   {Public declarations} 
  end; 
  var 
  Form1: TForm1; 
  implementation 
   \{ $ R^* \cdot Dfm }var h, a, gip: real; 
  var a1, gip1: string; 
  procedure TForm1.Button1Click (Sender: TObject); / / щелчек по командній кнопці
  begin / / Почати роботу
  h: = StrToFloat (Form1.Edit1.Text); / / Висоту h беремо з текстового поля і переводимо в речовинний
тип
  a: = h * sqrt(2); //Обчислюємо довжину катета
  gip: = 2 * h; // ичісляем довжину гіпотенузи
  a1: = FloatToStr (a); // Переводимо речові величини в рядкові
```

```
gip1: = FloatToStr (gip); // Переводимо речові величини в рядкові
```

```
Form1.Label5.Caption: = a1; //Виводи результат на форму
```

```
Form1.Label6.Caption: = gip1 / / Виводи результат на форму
```
#### end; end.

# **Тестування:**

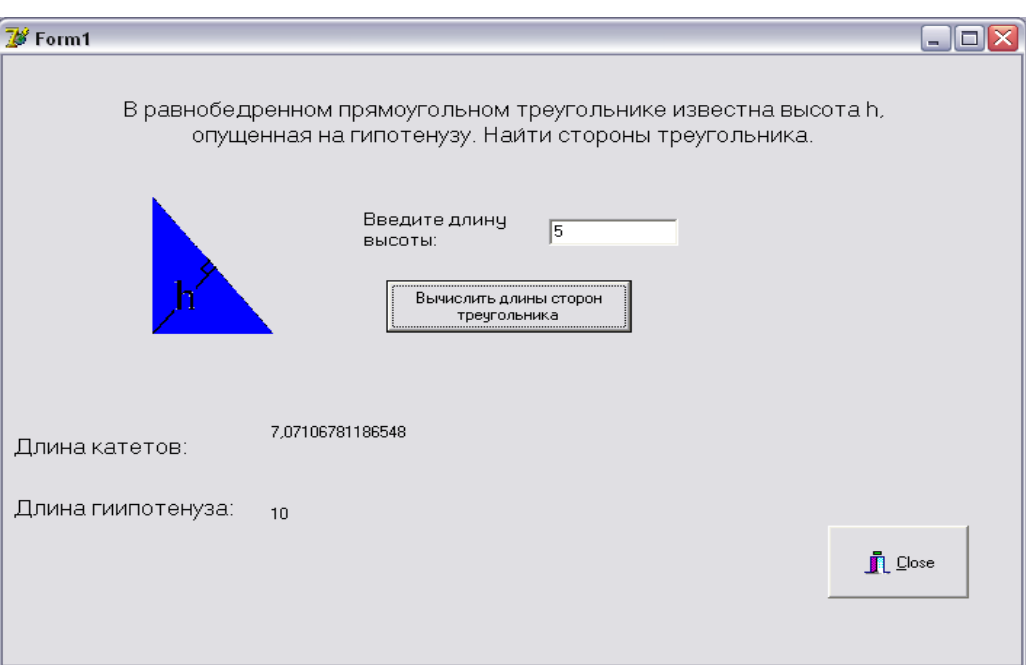

### **Завдання № 2 Постановка задачі:**

Власник автомобіля придбав новий карбюратор, який економить 50% палива, нову систему запалювання, яка економить 30% палива, і поршневі кільця, економіщіе 20% палива. Чи вірно, що його автомобіль тепер зможе обходиться зовсім без палива? Знайти фактичну економію для довільно заданих зекономлені відсотків.

### **Математична модель:**

- 1. Від 100% відняти відсоток економії за рахунок нового карбюратора
- 2. Залишилася відсоток взяти за 100%, і вирішити пропорцію
- 3. Від залишився відсотка отриманого в п. 1 відняти результат отриманий в п.2
- 4. повторити пункти 2 і 3

### **Блок-схема:**

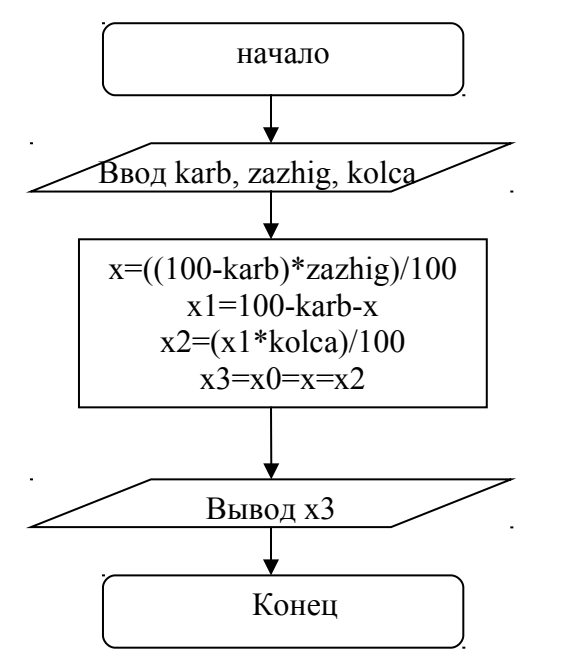

# **Опис інтерфейсу:**

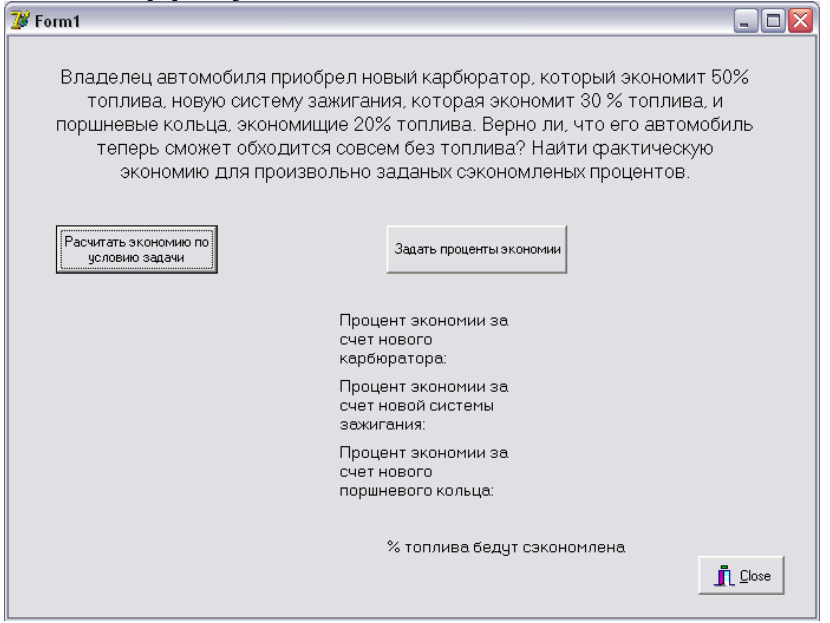

У таблиці показані властивості об'єктів

# **^ Об'єкти та їх властивості**

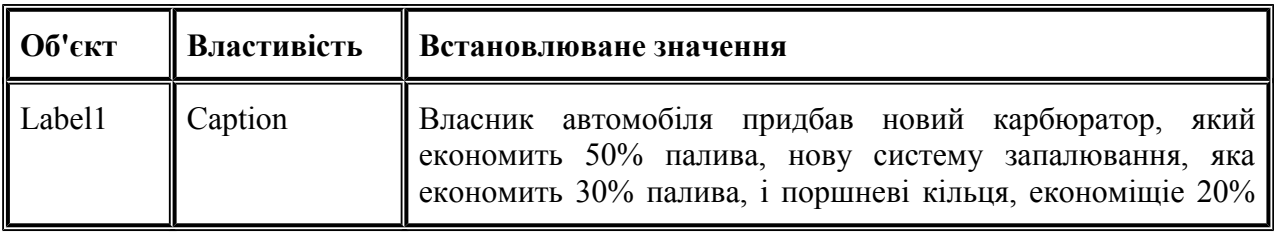

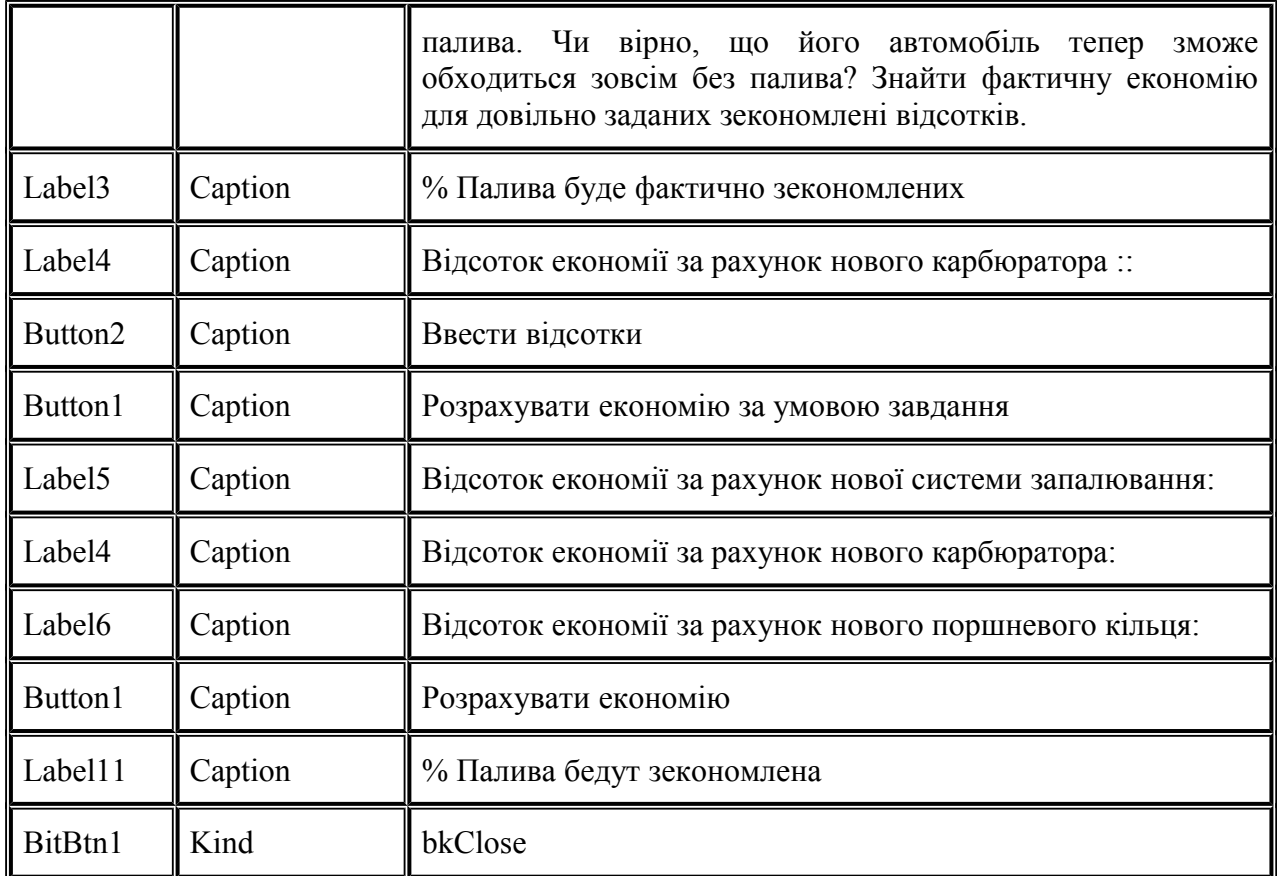

# **^ Текст програми:**

unit Unit1; interface uses Windows, Messages, SysUtils, Variants, Classes, Graphics, Controls, Forms, Dialogs, Buttons, StdCtrls; type  $TForm1 = class (TForm)$ Label1: TLabel; Button1: TButton; Button2: TButton; Button3: TButton; BitBtn1: TBitBtn; Label2: TLabel; Label3: TLabel; Label4: TLabel; Label5: TLabel; Label6: TLabel; Label7: TLabel; Label8: TLabel; Label9: TLabel; Label10: TLabel; Label11: TLabel; procedure Button1Click (Sender: TObject); procedure Button2Click (Sender: TObject); private {Private declarations} public {Public declarations} end; var

```
Form1: TForm1; 
implementation 
\{ $ R^* \cdot Dfm }var Karb, Zazhig, Kolca, x4: string; 
var x, x1, x2, x3, x0: Real; 
procedure TForm1.Button1Click (Sender: TObject); 
begin 
ShowMessage ('Звичайно ж, автомобіль не зможе їздити без палива!'); / / Виводимо повідомлення 
/ / Обчислюємо результат за умовою завдання 
x0: = 50;
x: = (50 * 30) / 100;x1: = 50-x;
x2: = 35 * 20/100;
x3: = x0 + x + x2;x4: = FloatToStr (x3):
/ / Виводимо результат не форму 
Form1.Label2.Visible: = true;
Form1.Label3.Visible: = true;
Form1.Label2.Caption: = x4end; 
procedure TForm1.Button2Click (Sender: TObject); 
begin 
/ / Вводимо довільні відсотки
Karb: = inputbox ('Введення', 'Введіть відсоток економії за рахунок нового карбюратора',''); 
Zazhig: = InputBox ('Введення', 'Введіть відсоток економії за рахунок нової системи запалювання',''); 
Kolca: = InputBox ('Введення', 'Введіть відсоток економії за рахунок нових поршневих кілець',''); 
/ / Записуємо їх на форму
Form1.Label7.Caption: = karb + '%';
Form1.Label8.Caption: = Zazhig + \frac{10}{6};
Form1.Label9.Caption: = Kolca + \frac{10}{6};
/ / Робимо розрахунки
x0: = StrToFloat (karb);
x: = ((100-strToFloat(karb)) * StrToFloat(zazhig)) / 100;x1: = 100-StrToFloat (karb)-x;x2: = (x1 * StrToFloat (kolca)) / 100;
x3: = x0 + x + x2;/ / Виводимо результат на форму 
Form1.Label10.Caption: = FloatToStr (x3);
end; 
end.
```
# **Тестування:**

При натисканні на кнопку «розрахувати економію за умовою завдання» з'являється повідомлення:

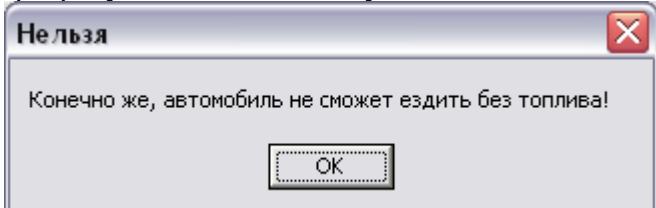

При натисканні на кнопку «Ввести відсотки» послідовно з'являються вікна які необхідно заповнити:

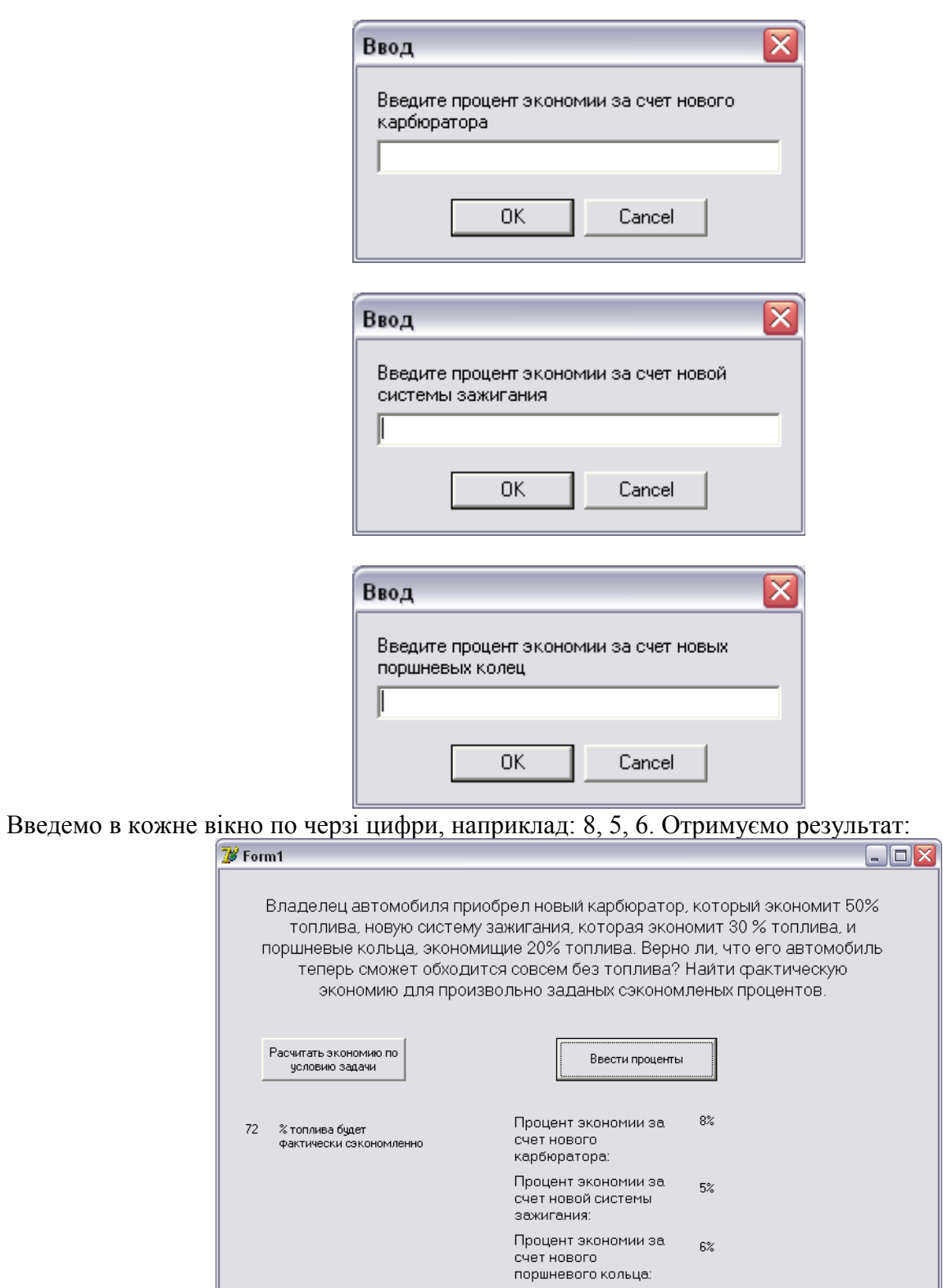

 $17,844\,\,\%$  топлива бедут сэкономлена

 $\mathbf{r}$  Close

Ċ

### **Завдання № 3 Постановка задачі:**

Задані рівняння двох пересічних прямих на площині:  $y = k1 * x + b1$ ;  $y = k2 * x + b2$ . Знайти кут між ними.

# **^ Математична модель:**

Що б знайти кут між двома прямими треба знайти тангенс кута за формулою: ЩО О ЗНАИТИ К<br>tg(  $\psi$ ) :=  $\frac{1}{\sqrt{2\pi}}$ 

 $:= \frac{1}{1 + k1 \cdot k2}$ 

Для того, що б знайти значення кута  $\mathbf{r}$ , Треба знайти значення arctg (  $\mathbf{r}$ ). **Блок-схема:**

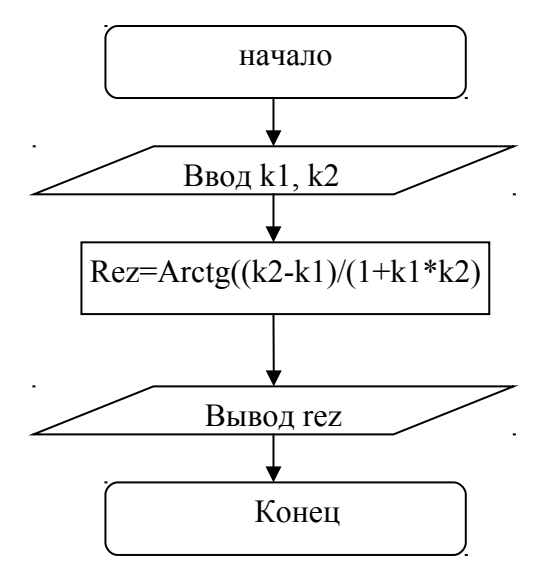

# **Опис інтерфейсу:**

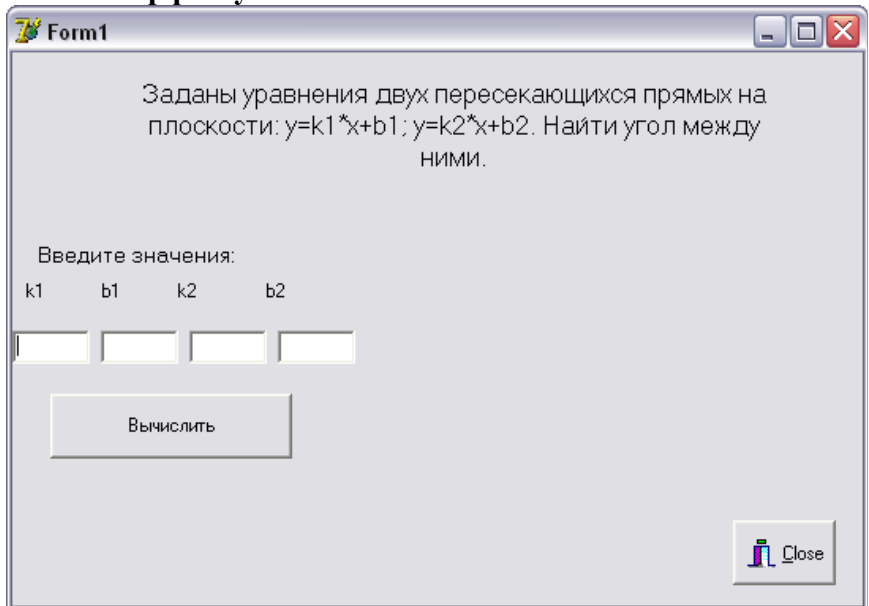

У таблиці показані властивості об'єктів

### **^ Об'єкти та їх властивості**

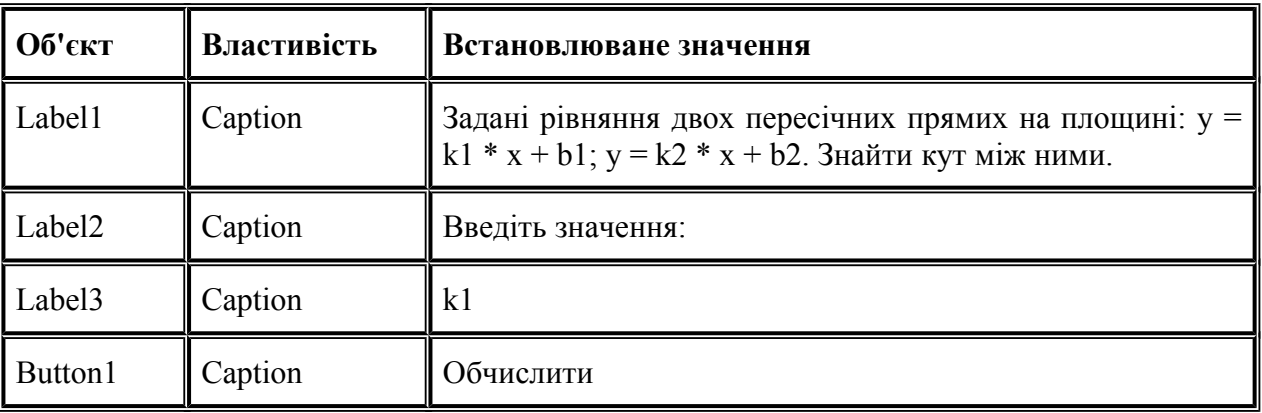

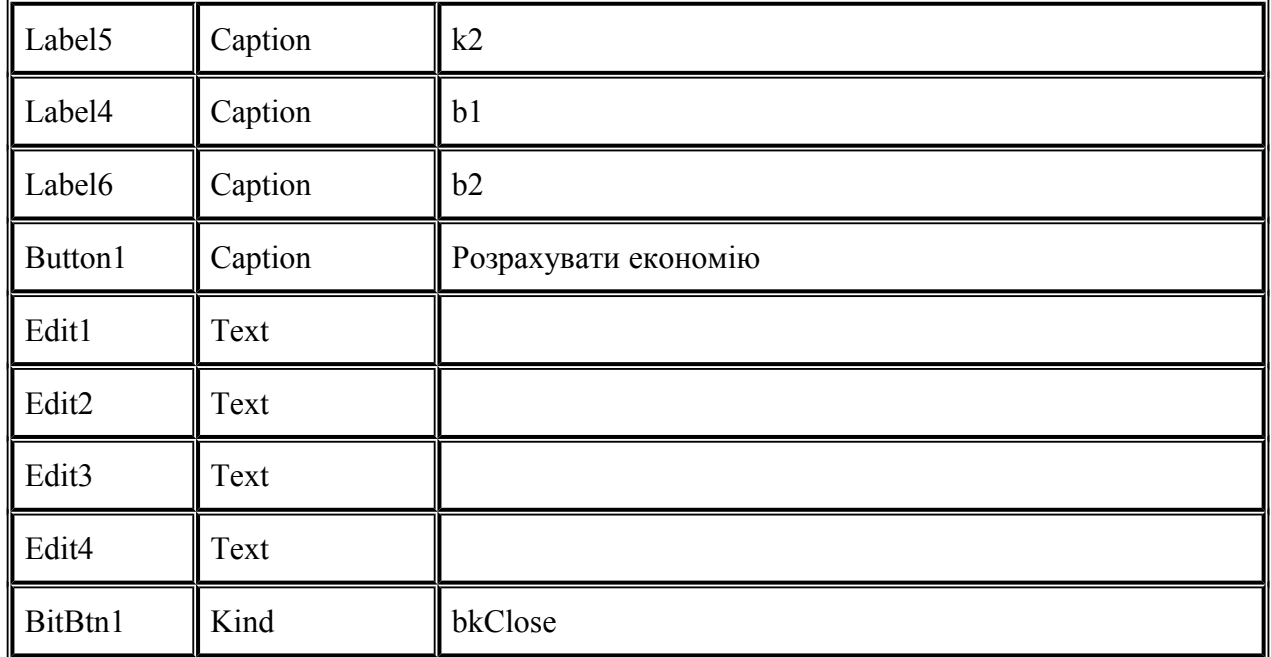

#### **^ Текст програми:**

unit Unit1; interface uses Windows, Messages, SysUtils, Variants, Classes, Graphics, Controls, Forms, Dialogs, StdCtrls, Buttons; type  $TForm1 = class (TForm)$ Label1: TLabel; Label2: TLabel; Label3: TLabel; Label4: TLabel; Label5: TLabel; Label6: TLabel; Edit1: TEdit; Edit2: TEdit; Edit3: TEdit; Edit4: TEdit; BitBtn1: TBitBtn; Button1: TButton; Label7: TLabel; procedure Button1Click (Sender: TObject); private {Private declarations} public {Public declarations} end; var Form1: TForm1; implementation  ${S R * D fm}$ var k1, k2, b1, b2, rez: real; var rez1: string; procedure TForm1.Button1Click (Sender: TObject); begin / / Переводимо необхідні для розрахунку величини в речовинний тип  $k1$ : = StrToFloat (Form1.Edit1.Text);

```
k2: = StrToFloat (Form1.Edit3.Text);
/ / Розрахунок
rez: = ((k2-k1) / (1 + k1 * k2));rez: = Arctan (rez);/ / Переводимо результат в градуси 
rez: = 57 * rez;
/ / Переводимо необхідні величини в рядковий тип 
rez1: = floatToStr (rez);
/ / Виводимо результат на форму 
Form1.Label7.Caption: = rez1
end; 
end.
```
### **Тестування:**

Введемо довільні числа в осередку, натиснемо на кнопку «Обчислити» отримуємо результат:

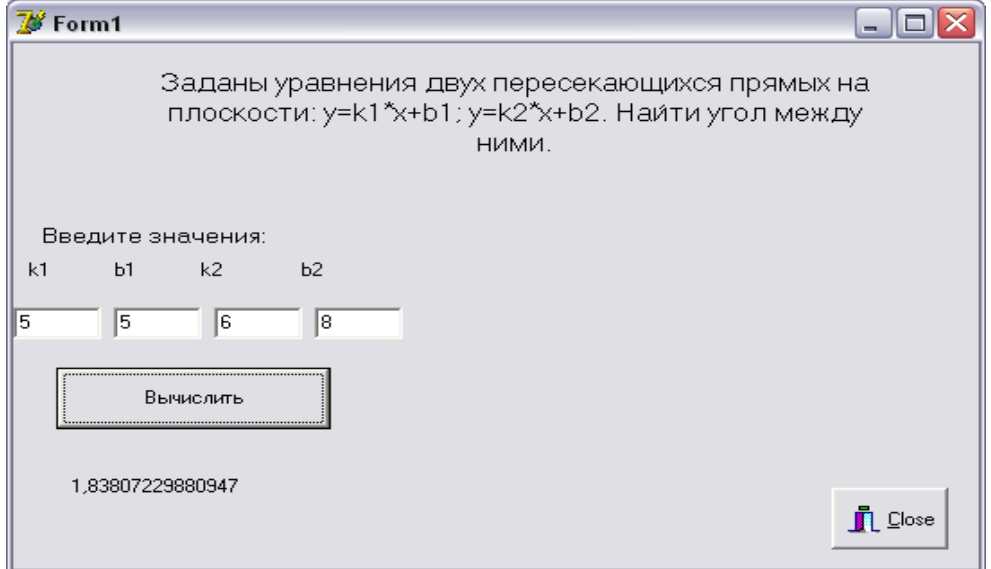